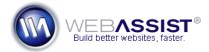

# Cross-browser compatibility with Menu Writer menus

Getting your CSS designs to display perfectly in all browsers can be a cumbersome and confusing process. Older browsers, such as Internet Explorer 6 struggle to display certain CSS properties correctly.

This document contains numerous tips on how to handle some of the most common issues with cross-browser compatibility.

#### What Do You Need to Start?

• CSS Menu Writer

#### **Most Common Issues**

The following are the most common issues reported regarding cross-browser compatibility and CSS Menu Writer menus.

## **Background images**

When using a background image, set the background color to **none**. A background color can sometimes override the background image.

## **Margins**

Margins should not be used - they can cause gaps that will cause the sublevel menu items to disappear before they can be selected.

# Width and Height

Width and height should be set using pixel dimensions. Internet Explorer 6 and older cannot properly display auto or 100% widths and heights.

### **Troubleshooting Menu Writer issues**

After applying the menu to your page, it may not display correctly in all browsers. Follow this procedure for troubleshooting such issues and narrowing down what the cause may be.

## 1. Apply to a blank page

Create a blank page in Dreamweaver and insert your menu to that page. If the menu displays properly, you can conclude that there is a conflict between the styles on your page and the CSS created by CSS Menu Writer.

#### 2. Comment out the CSS

To narrow down where the conflict occurs, follow these steps.

- 1. In Dreamweaver, open the CSS style sheet that is being used by your page.
- 2. Highlight each CSS selector and apply a comment.
- From the Coding panel, choose the **Apply Comment** option.
- Select Apply /\*\*/ Comment.

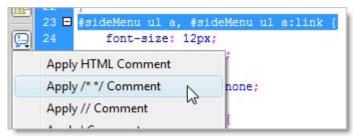

This wraps code around the selector that prevents it from being applied to your page.

3. Save your style sheet and preview your page.

Keep commenting out CSS selectors until the problem goes away. Once the problem goes away, remove all other comments, leaving only the most recently added comment.

If the problem persists, comment out one line at a time inside the selector.

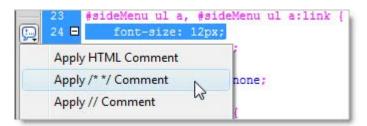

Continue to comment out each style line by line until you have discovered the style that is causing the problem. Once this is determined, you can investigate whether you need this style, and how it should be handled for cross-browser compatibility.